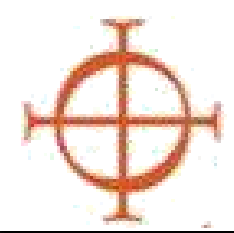

## **Arquidiócesis de Seattle**

Programa de Ambiente Seguro

## **PROCEDIMIENTO PARA CAPACITACIONES**

- 1) **Ingrese al** curso de Protegiendo a los Niños de Dios para Adultos que desea organizar en el sistema de VIRTUS por medio de su acceso al facilitador.
- Llame al coordinador de la parroquia/escuela para confirmar y comunicarse con ellos anticipadamente.

**Imprima** el cuaderno del participante, las planillas de asistencia, evaluación del facilitador, etc.

- 2) Noche de capacitación—
	- Asegúrese de traer su carpeta y USB/DVD.
	- Facilitar la formación.
	- Recopilar evaluaciones y hojas de registro.
- 3) **Asegúrese** de que todos hayan firmado la lista de asistencia (incluso las personas que no se inscribieron de antemano).
- 4) **Envíe** por email las listas de asistencia y evaluaciones a sep@seattlearch.org
	- Por favor NO envíe documentos al arzobispado. Se prefiere por email.

## **CÓMO INSCRIBIR SU CURSO DE PROTEGIENDO A LOS NIÑOS DE DIOS PARA ADULTOS**

## **INGRESE A LA BASE DE DATOS:** www.virtusonline.org.

- **Ingrese** a la base de datos de VIRTUS
- **Haga clic** en la pestaña del FACILITADOR
- **Haga clic en la** LISTA DE SESIONES
- **Haga clic** en AGREGAR UNA NUEVA CLASE (ADD A NEW CLASS)
- **Ingrese** la información necesaria y **haga clic** AGREGAR SESIÓN (ADD SESSION)

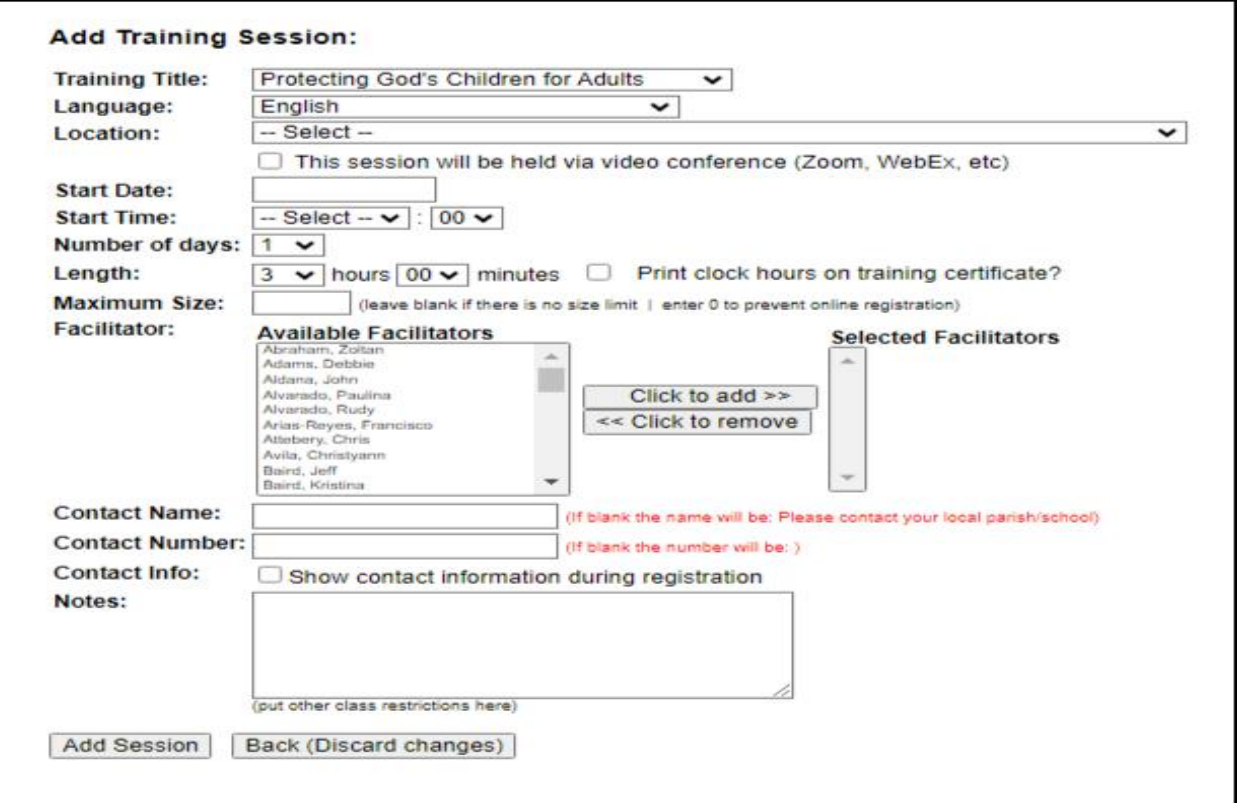

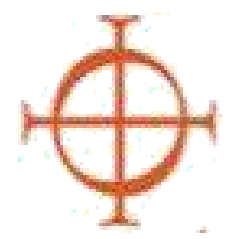

**Arquidiócesis de Seattle** Programa de Ambiente Seguro

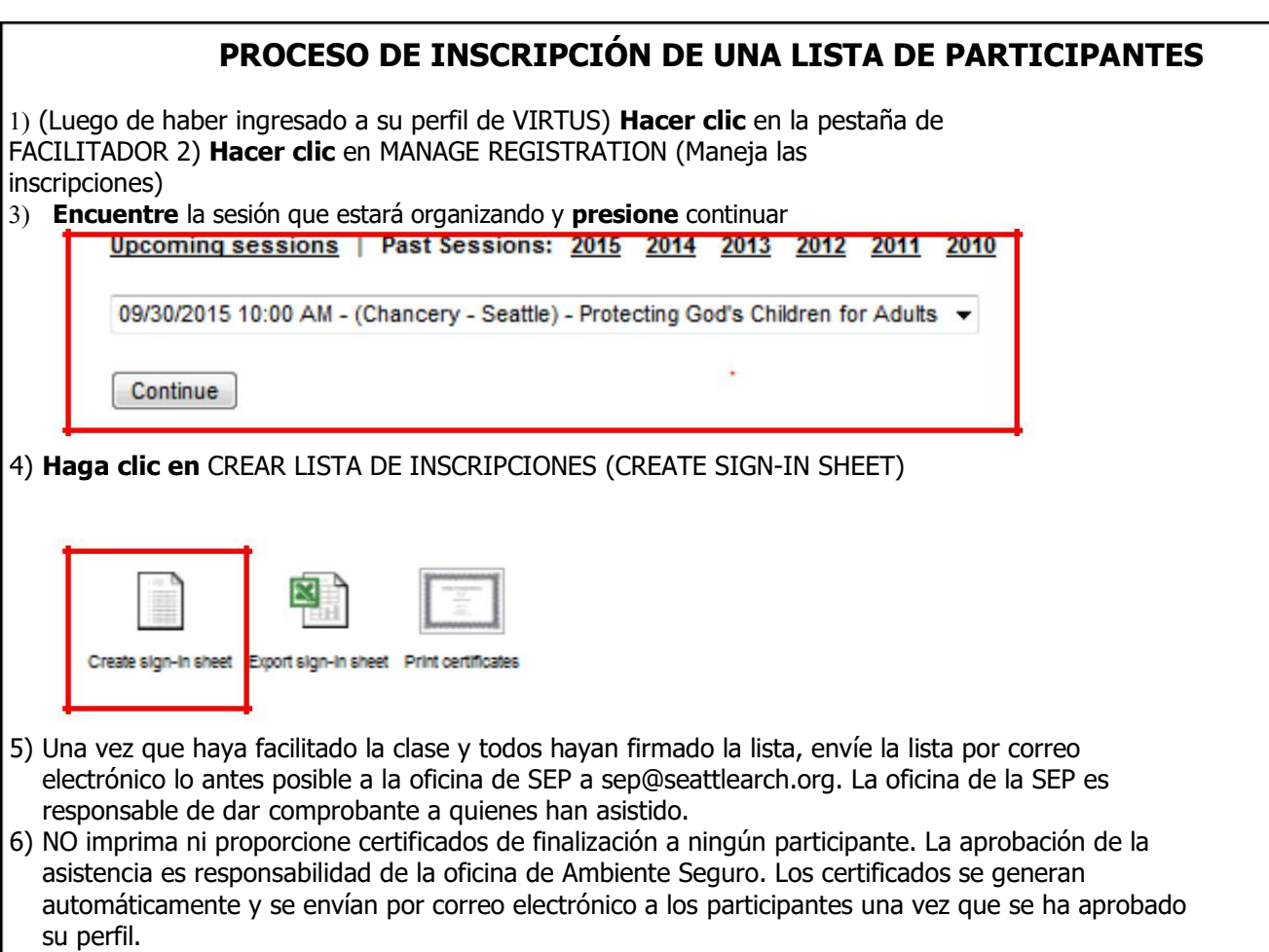

**PROCEDIMIENTO PARA PERSONAS QUE SE PRESENTAN SIN HABERSE INCRITO** ) **Las inscripciones en el lugar** se hacen en la misma hoja de asistencia. Solo asegúrese de que haya suficiente espacio para agregar nombres. ) **Asegúrese** de que todos los que llegan completen la información y firmen la lista de asistencia ) **Participantes que llegan al lugar sin inscribirse** serán aprobados

junto con otros participantes por el coordinador de Ambiente Seguro en el arzobispado